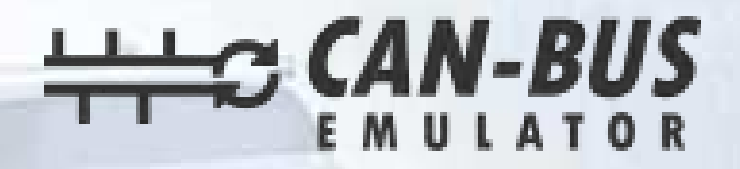

### **USER MANUAL ISUZU DPF EMULATOR INSTALLATION EURO 4 EURO 5**

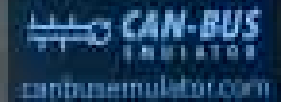

县村上海

**DPF** Emulator Model id-uss

CE 图 ※ 定

www.canbusemulator.com ● +90 530 937 46 36 **R**erenakarsubasi

#### Isuzu DPF emulator connection

Emulator --------- Vehicle socket

- Red --------- Ignition line
- --------- OBD pin 4-5 Black
- Green --------- OBD pin 14
- Yellow --------- OBD pin 6
- Thin Green --------- temp 1 pin 1
- Thin Green --------- temp 1 pin2
- Thin Yellow --------- temp 2 pin1
- Thin Yellow --------- temp 2 pin2
- --------- DPF pressure pin2 **White**

You have to remove the temperature sockets and the DPF differential pressure socket. At the end of the process, you need to install an empty boiler/pipe with a suitable DPF filter. Otherwise, a physical blockage may occur.

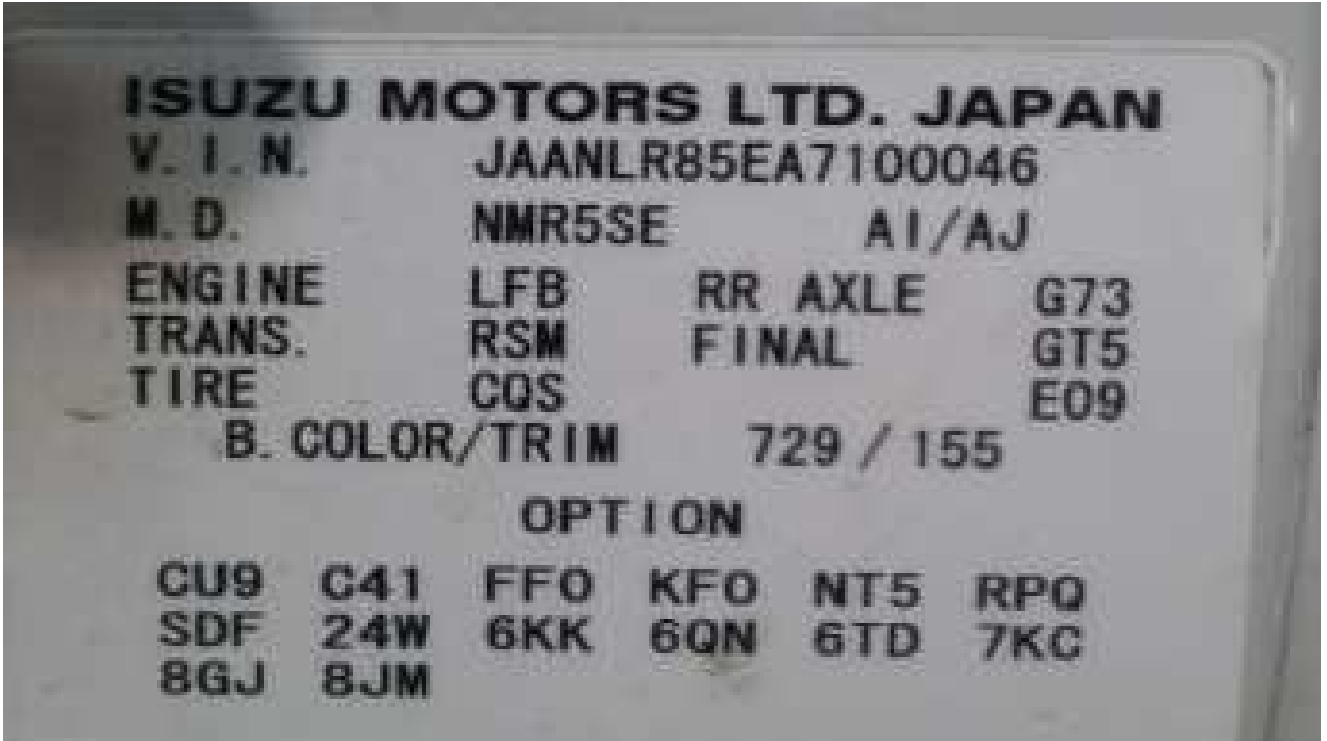

**After installing the DPF Emulator, you need to remove the DPF.**

## OBD Socket

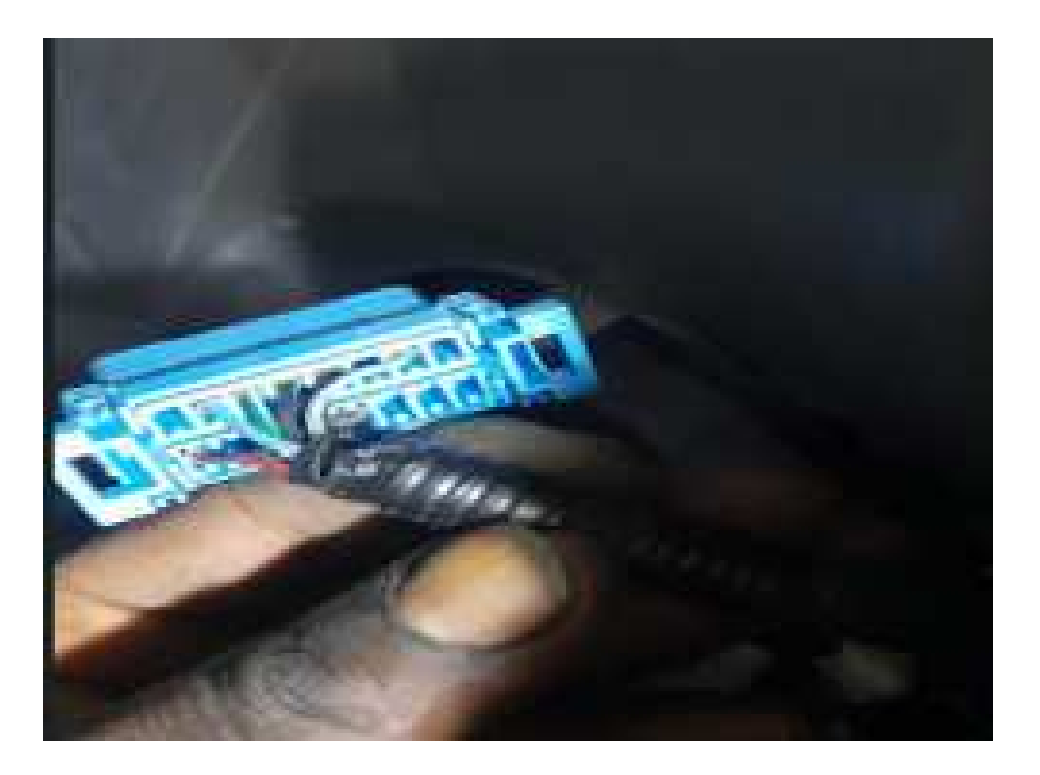

## Temp Sensor Socket

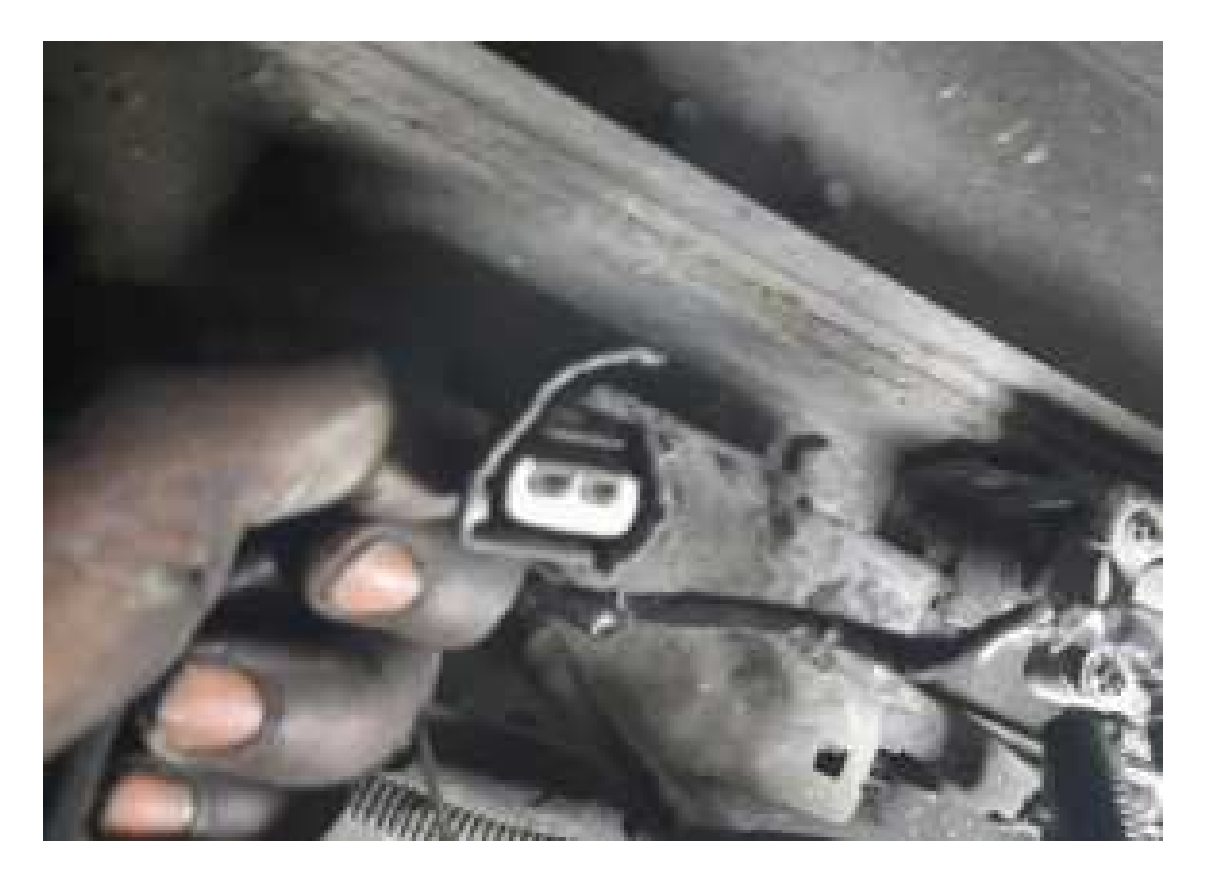

### DPF Pressure Socket

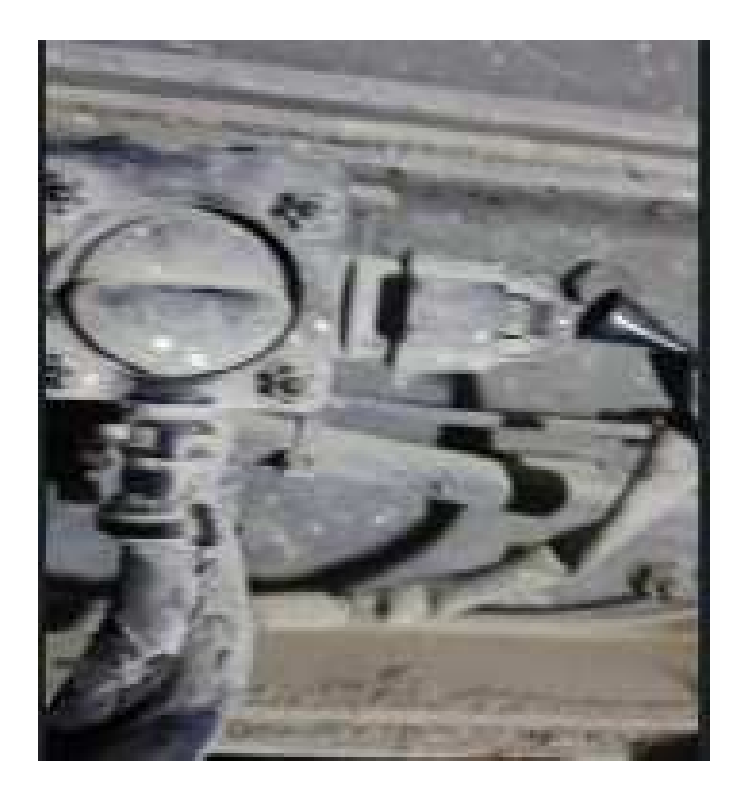

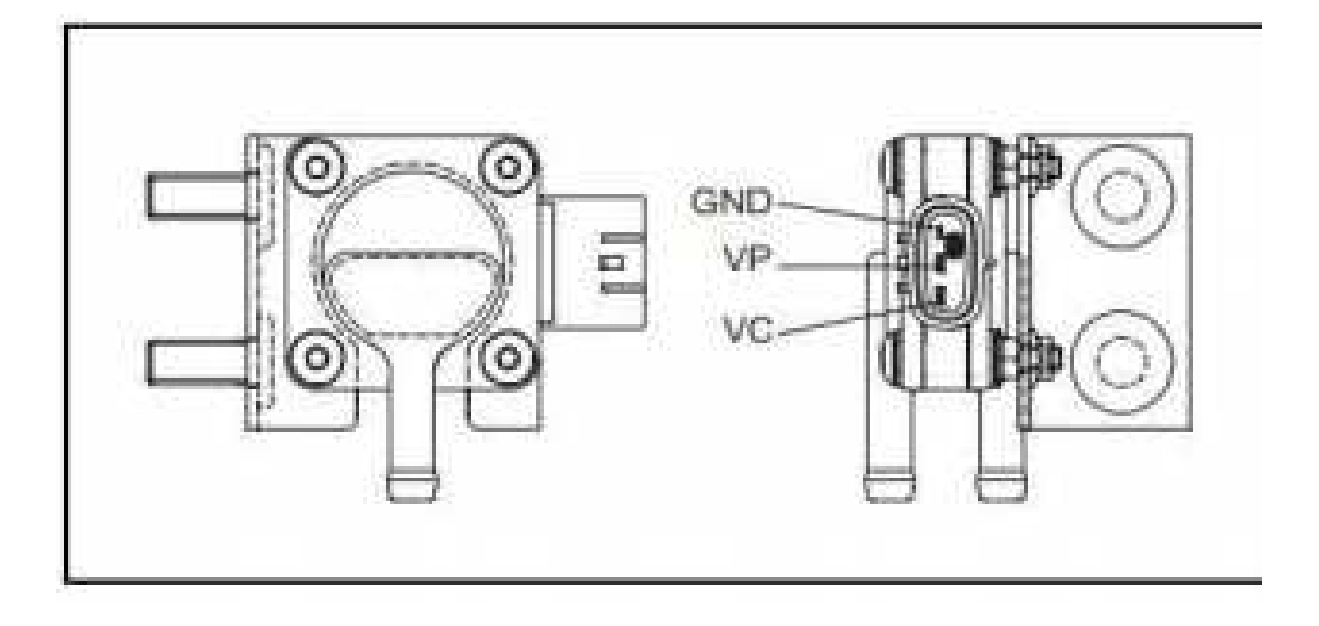

# DPF Filter

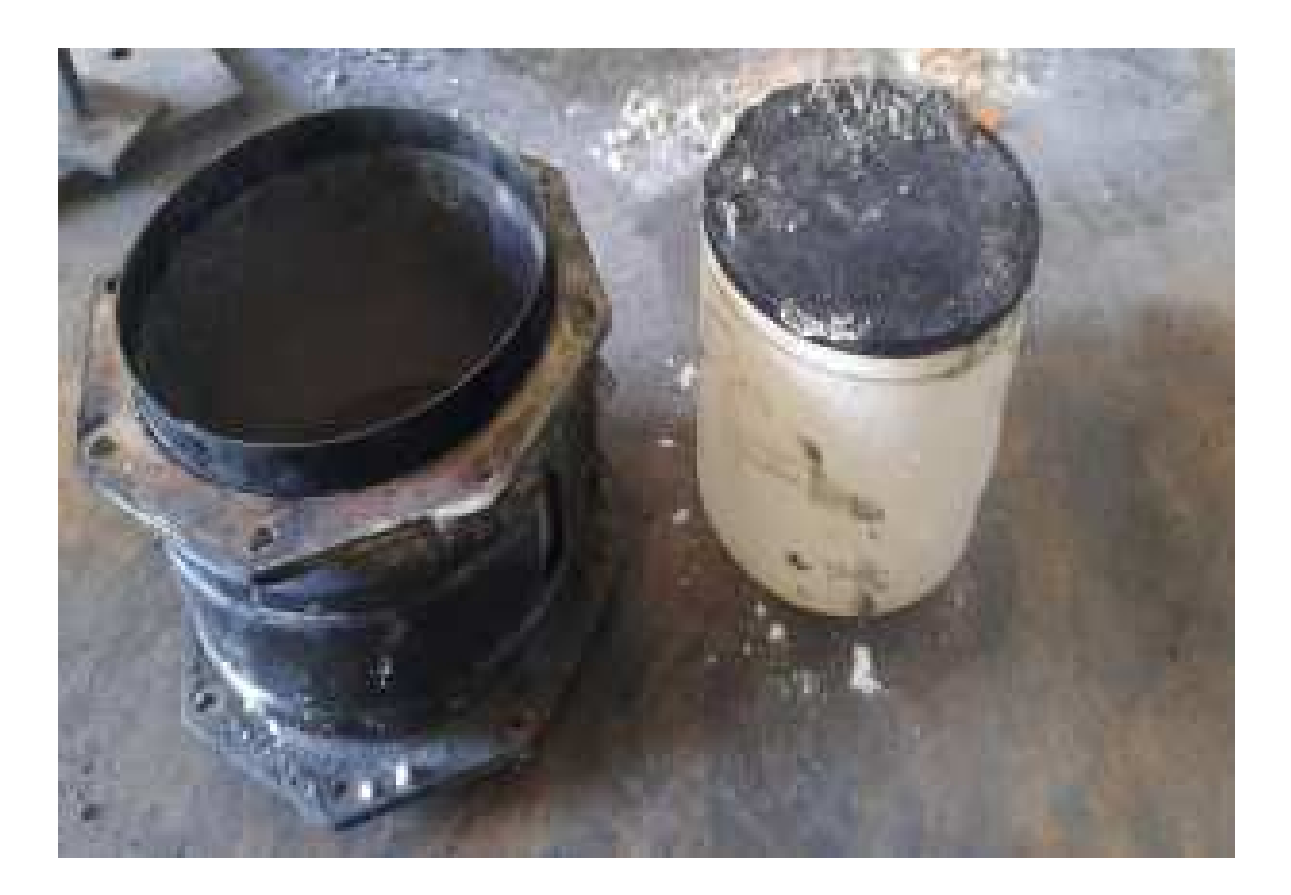